### **RLC-820A**

Reolink RLC-820A е оборудван с технология за разпознаване, за да различава хора, превозни средства и домашни любимци\* от други обекти. С точното откриване можете да наблюдавате истинските заплахи и да освободите ума си от ненужни известия.

### 1. Спецификации

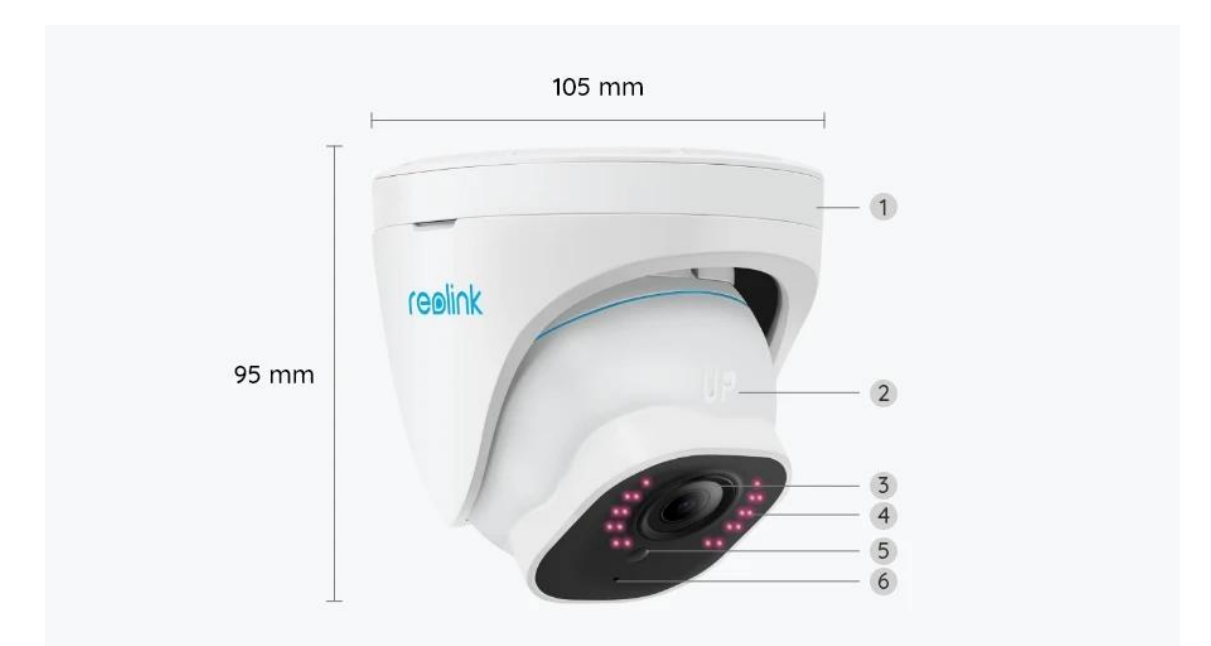

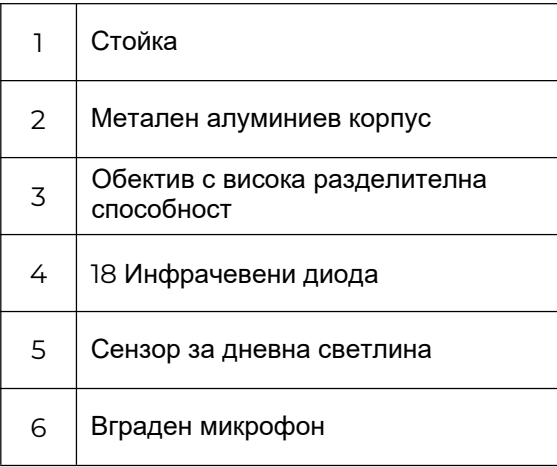

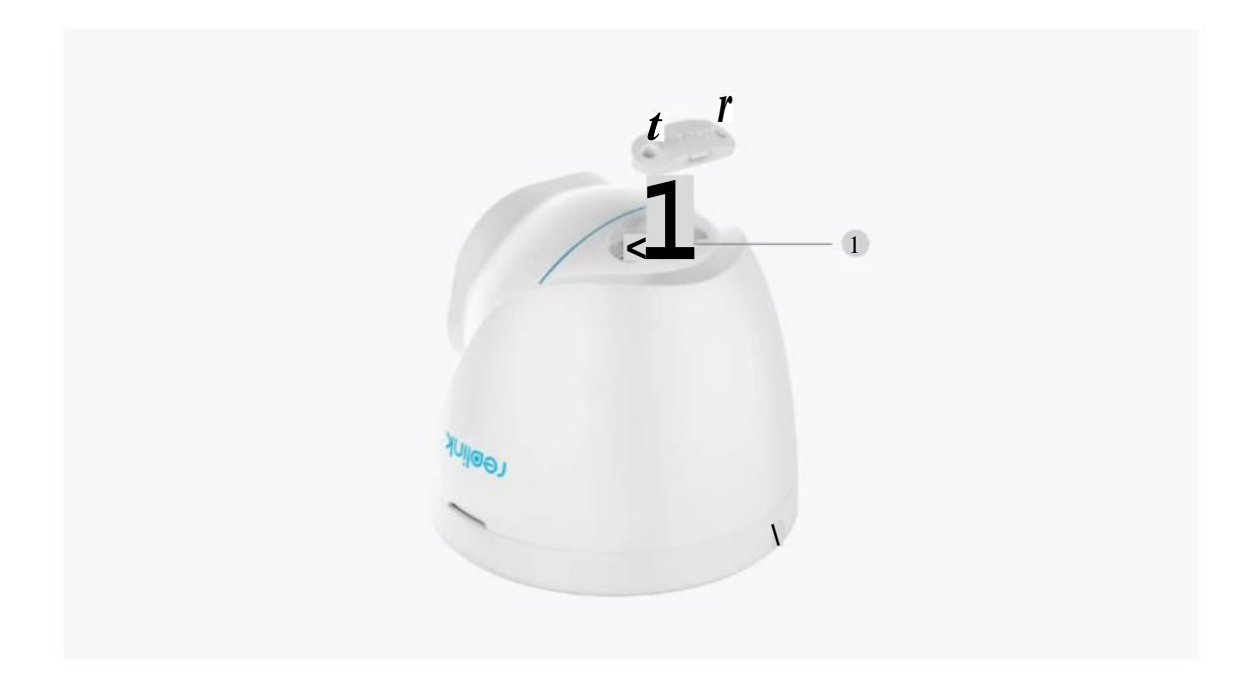

1 Слот за микро SD карта

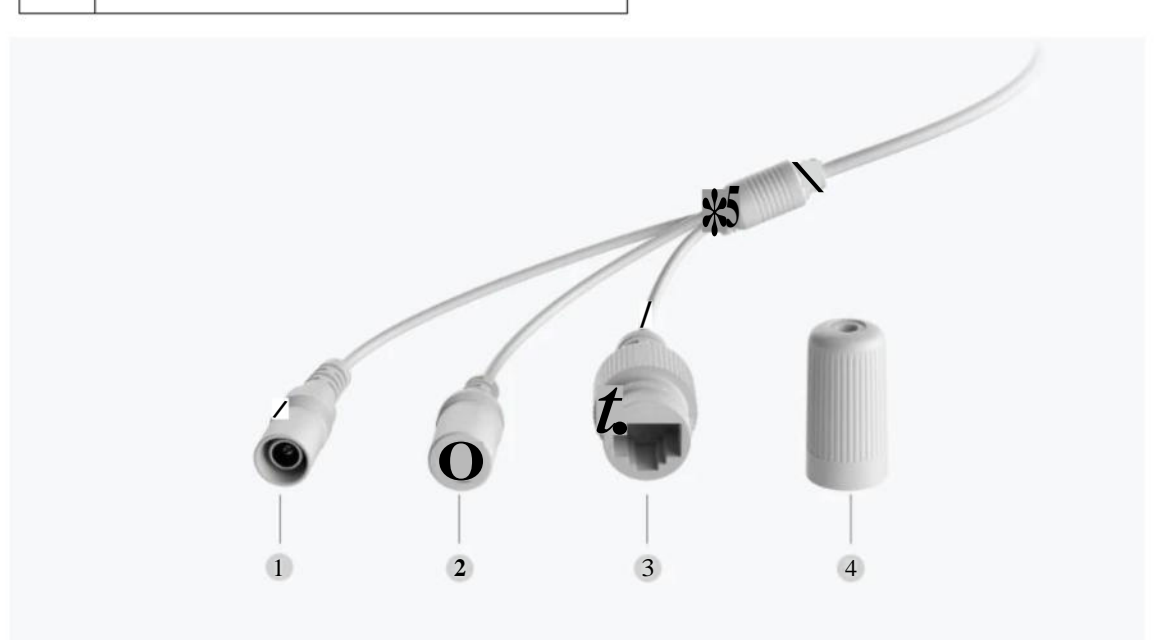

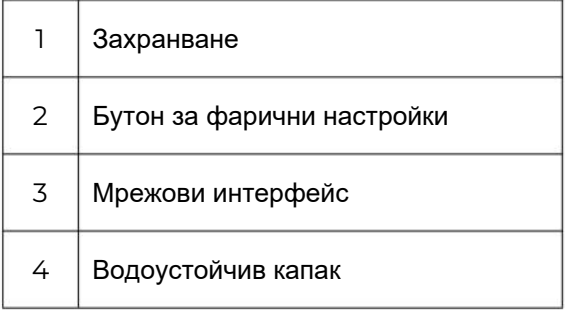

### 2. Настройка и инсталиране

### Настройте камерата

#### Какво има в кутията

**Забележка:** Съдържанието на пакета може да варира и да се актуализира с различни версии и платформи, моля, вземете информацията по-долу само за справка. И действителното съдържание на пакета зависи от най-новата информация на страницата за продажба на продукта.

RLC-820A

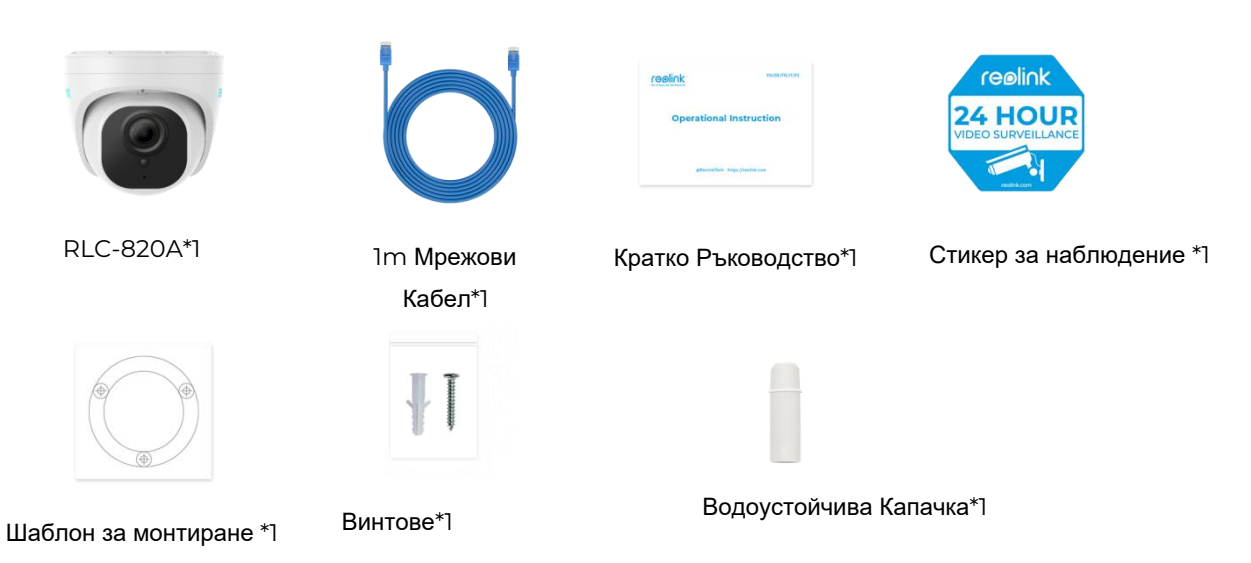

#### Настройте камерата в приложението

Ето ръководство как да настроите камерата първоначално чрез приложението Reolink.

Стъпка 1. Докоснете иконата **О** в горния десен ъгъл.

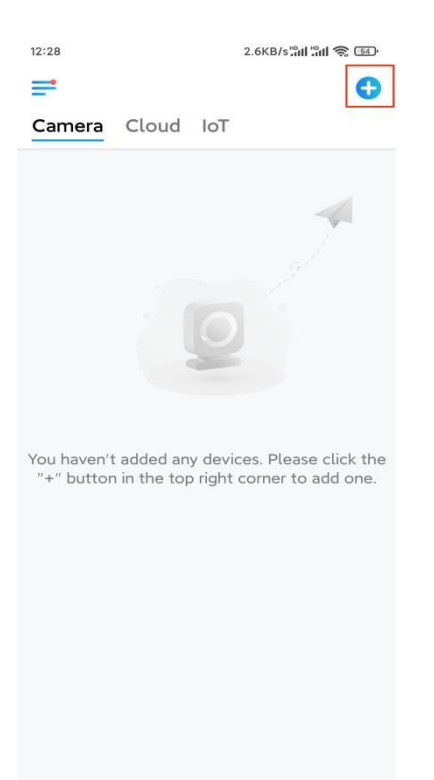

**Забележка:** Ако сте активирали опцията [Добавяне](https://support.reolink.com/hc/en-us/articles/If you) на устройство автоматично на страницата с настройки на приложението, можете да докоснете това устройство настраницата с устройства и да преминете директно към **стъпка 3**. **Стъпка 2**. Сканирайте QR кода на гърба на камерата. Можете да докоснете Light, за да активирате фенерче, когато настройвате камерата в тъмна среда. Ако телефонът не реагира, докоснете Въвеждане на UID/IP и след това въведете ръчно UID (16-цифрени знака под QR кода на камерата). След това докоснете **Напред.**

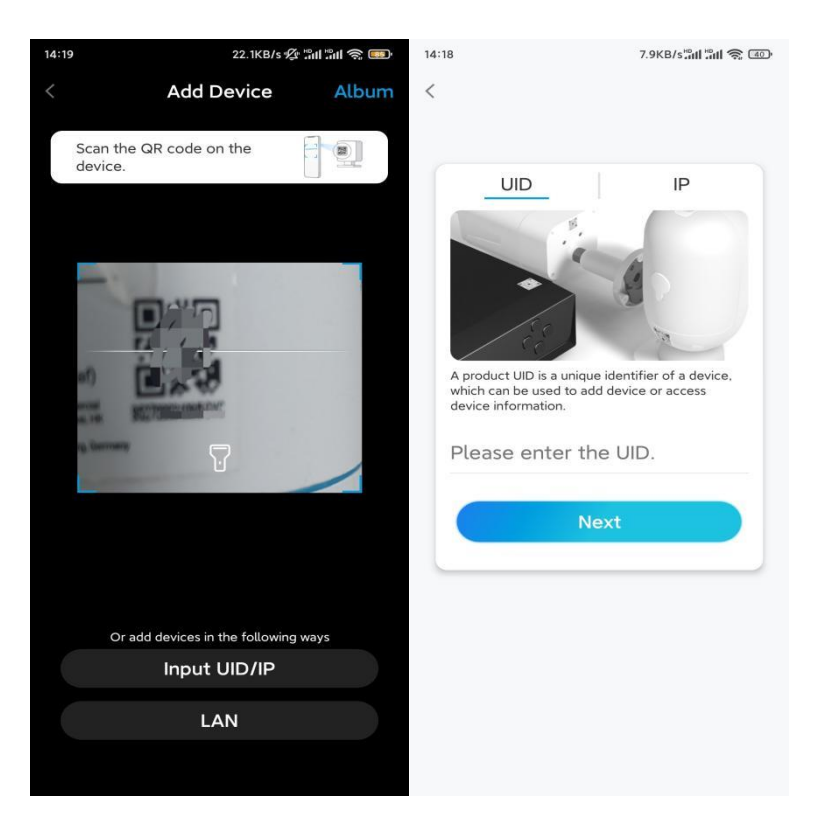

**Стъпка** 3. Създайте парола за вход за вашата камера. След това докоснете **Напред**.

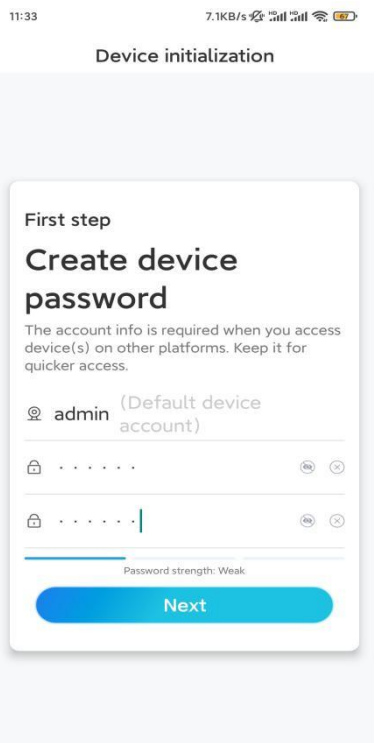

**Стъпка** 4. Сложете име на вашата камера. След това натиснете Next.

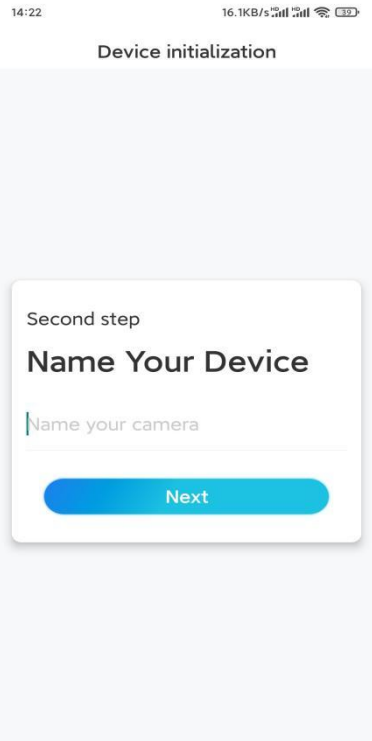

**Стъпка** 5. Инициализирането приключи! Можете да започнете да гледате на живо сега.

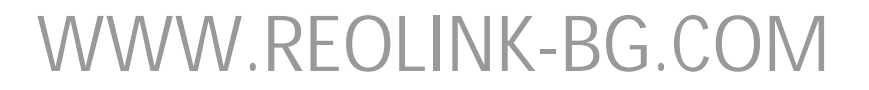

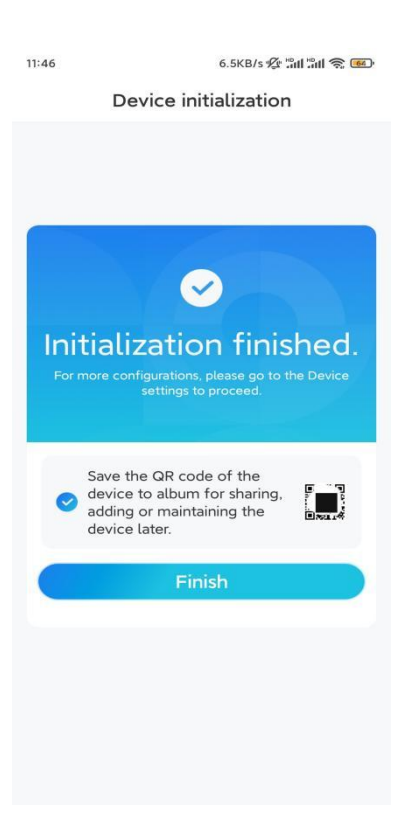

### Инсталирайте камерата

Моля, следвайте стъпките по-долу, за да инсталирате камерата.

**Стъпка 1.**Отделете монтажната плоча от камерата. Можете да задържите и натиснете горната част на камерата и да завъртите плочата обратно на часовниковата стрелка, както е показано по-долу.

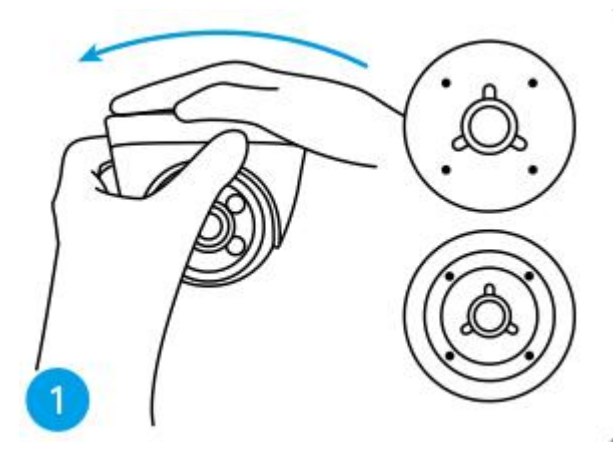

**Стъпка 2.** Монтирайте монтажната плоча.

Пробийте дупки на тавана според шаблона за монтажни отвори и завийте здраво монтажната плоча.

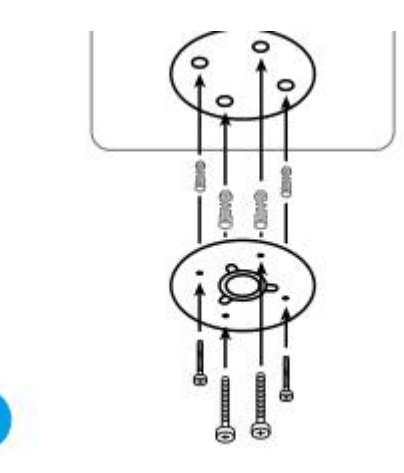

**Забележка:** Използвайте анкерите за гипсокартон, включени в пакета, ако е необходимо. **Стъпка 3.** Прикрепете камерата.

Подравнете камерата към монтажната плоча и я завъртете по посока на часовниковата стрелка, за да я заключите плътно. Обърнете внимание, че тези две точки трябва да са подравнени, което означава, че камерата е заключена правилно.

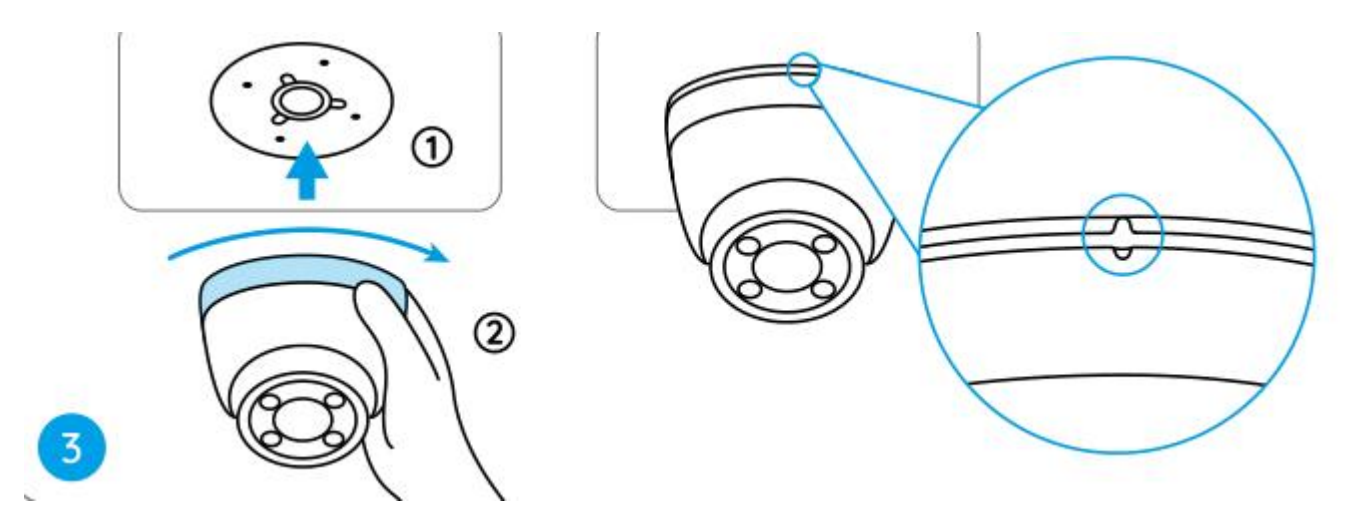

#### **Забележка:**

Прекарайте кабела през жлеба за кабела на основата на монтажа. Ако трябва да свалите камерата, моля, дръжте я и я завъртете внимателно обратно на часовниковата стрелка.

**Стъпка 4.** Регулирайте ъгъла на видимост на камерата.

След като камерата е инсталирана, можете да завъртите тялото на камерата ръчно,

за да регулирате ъгъла на наблюдение на камерата.

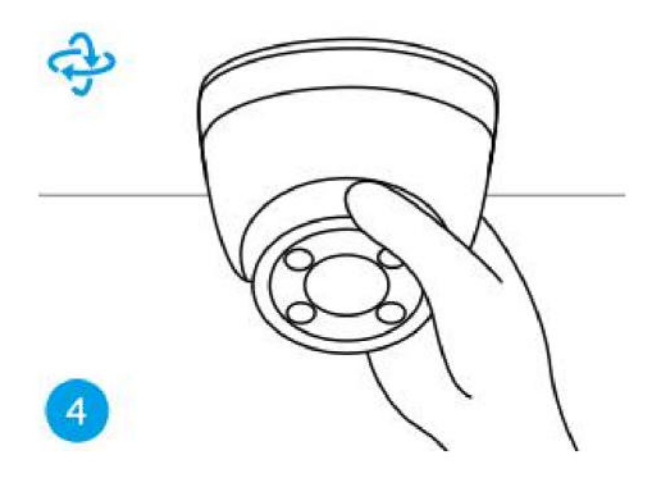